Nazwa implementacji:

Wykorzystanie wejścia analogowego - b

## **Autor:** Krzysztof Bytow

**Opis implementacji:** Zastosowanie modułu-interfejsu Arduino oraz obsługa interaktywnego terminala Arduino IDE, służącego do programowania mikrokontrolera. Prezentacja i wyjaśnienie sposobu zestawiania połączeń na podstawie dokumentacji ilustrującej montaż układów ćwiczeniowych. Podłączenie i sterowanie diodą LED z wykorzystaniem potencjometru oraz z wykorzystaniem wyjścia PWM. Odczyt wartości z wejścia analogowego.

Schemat połączeń:

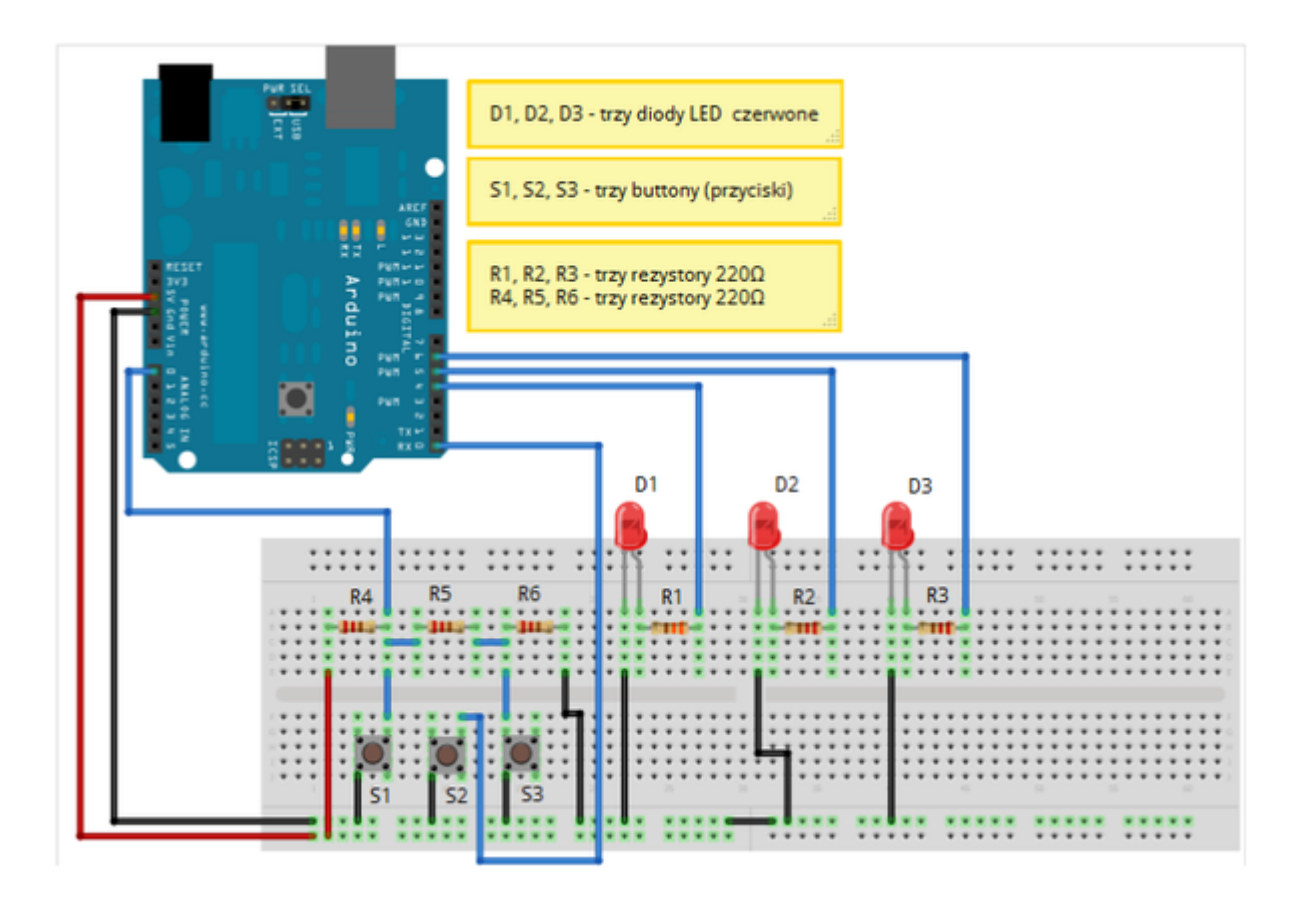

## Zalecenia:

• w celu podłączenia zasilania dla +5 V używać przewodów o kolorze ciepłym (np.: czerwony);

• w celu podłączenia masy GND używać przewodów w kolorze zimnym (np.: niebieski, czarny);

Uczeń/Uczennica po zestawieniu połączeń zgłasza nauczycielowi gotowość do sprawdzenia układu i wszystkich połączeń.

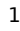

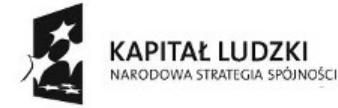

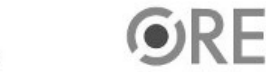

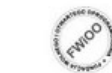

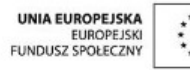

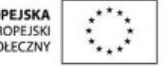

## STRATEGIA WOLNYCH I OTWARTYCH

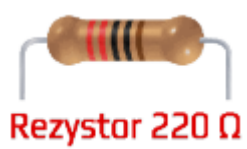

oznaczenie kodem barwnym rezystora 220 Ω →

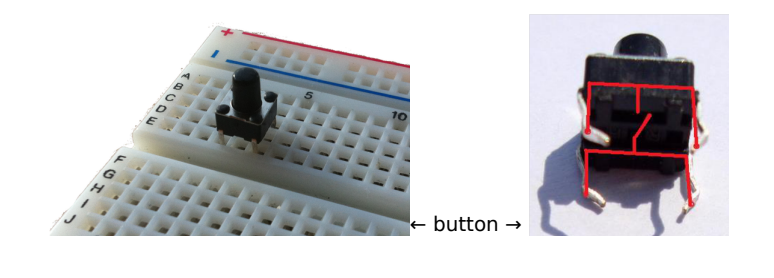

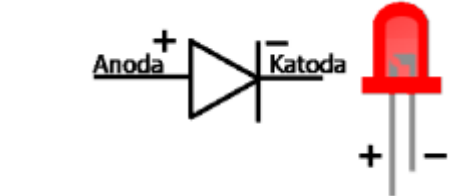

dioda LED czerwona →

Kod implementacji:

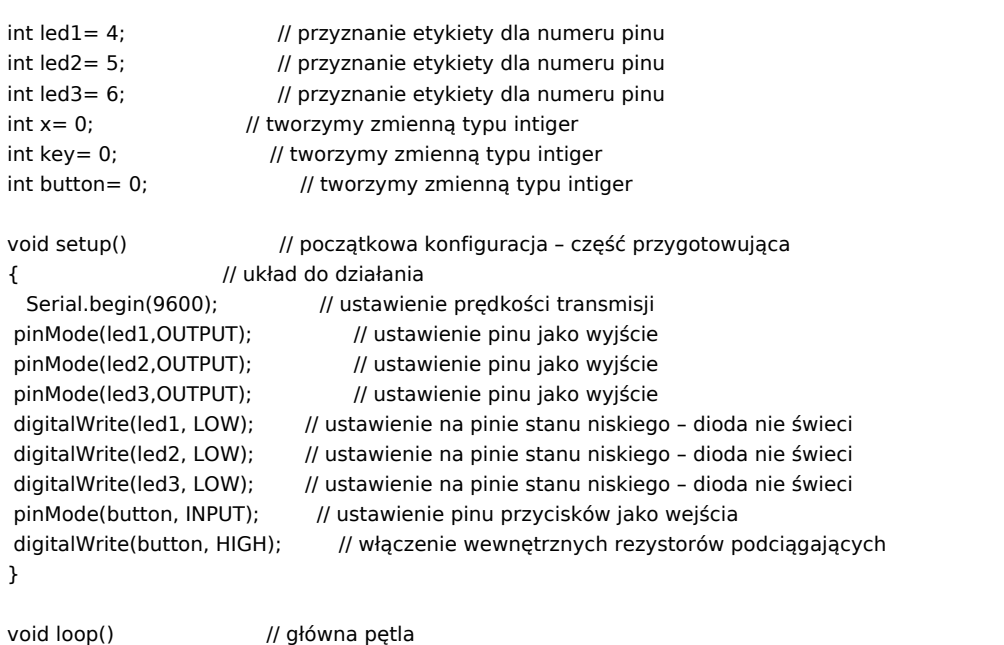

{

 $\overline{2}$ 

buton(); // wywołanie funkcji button

if (key  $== 1$ ) // pętla if - wejście gdy spełniony warunek

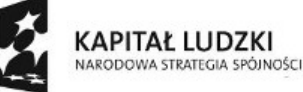

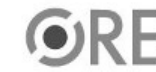

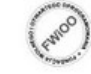

UNIA EUROPEJSKA<br>EUROPEJSKI<br>FUNDUSZ SPOŁECZNY

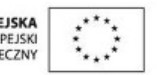

## **STRATEGIA WOLNYCH I OTWARTYCH IMPLEMENTACJI - www.e-swoi.pl**

```
{
 set(5,true); //wywołanie funkcji set
set(6,false); //wywołanie funkcji set
}
if (key == -1) // wywołanie instrukcji warunkowej – wejście gdy spełniony warunek
{
set(5,false); //wywołanie funkcji set
set(6,true); //wywołanie funkcji set
}
if (digitalRead(button) == LOW) // wywołanie instrukcji warunkowej
{ // spełniony
digitalWrite(led1, HIGH); //zapalenie diody
digitalWrite(led2, HIGH); //zapalenie diody
digitalWrite(led3, HIGH); //zapalenie diody
delay(2500); //odczekanie 2500ms = 2,5s
digitalWrite(led1, LOW); //dioda nie świeci
digitalWrite(led2, LOW); //dioda nie świeci
digitalWrite(led3, LOW); //dioda nie świeci
}
}
void set(int i, boolean s) // funkcja set
{
if(i == 5) // wywołanie instrukcji warunkowej
 digitalWrite(led1, s ? HIGH : LOW); //zapalenie lub nie diody - operator wyrażenia warunkowego
if(i == 6) // wywołanie instrukcji warunkowej
 digitalWrite(led3, s ? HIGH : LOW); //zapalenie lub nie diody - operator wyrażenia warunkowego
}
void buton()
{
int b=analogRead(0); // przypisanie b – wartości odczytanej z wej. analogowego
delay(150); \frac{1}{50} // odzczekanie 150ms = 0,15s
if (b<20) // wywołanie instrukcji warunkowej
{
Serial.println("lewy"); // wyświetlenie tekstu na komputerze
key = 1;
}
else // gdy powyższy warunek nie spełniony wykonaj
if (b > 20 & k > 550) // wywołanie instrukcji warunkowej
{
Serial.println("prawy"); // wyświetlenie tekstu na komputerze
key = -1;}
}
```
Po wgraniu kodu należy w programie Arduino IDE uruchomić Serial Monitor (lub terminal), aby obserwować wyświetlany tekst.

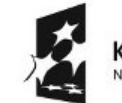

3

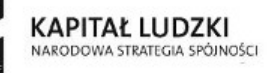

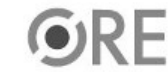

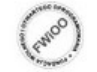

UNIA EUROPEJSKA EUROPEJSKI<br>FUNDUSZ SPOŁECZNY

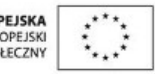

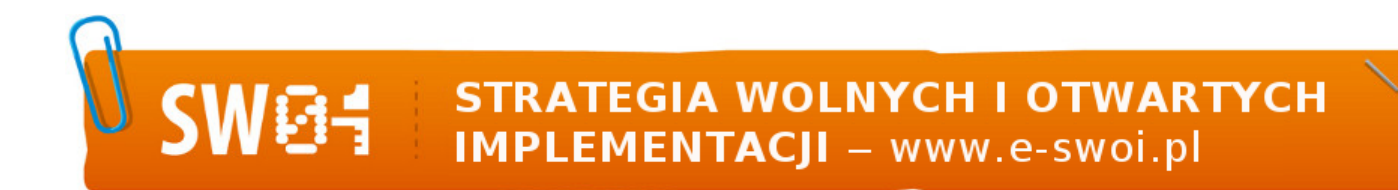

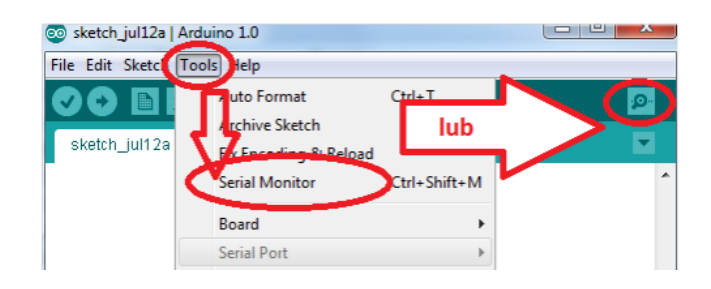

Filmy instruktażowe:

<http://youtu.be/FK9fpn7J1pM>

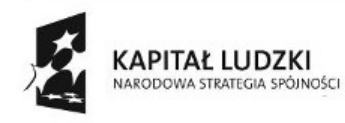

4

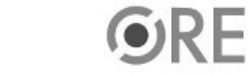

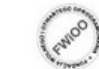

UNIA EUROPEJSKA<br>EUROPEJSKI<br>FUNDUSZ SPOŁECZNY

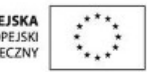